## 笔试准考证打印介绍

## 一、准考证打印步骤

1. 访问报名系统:https://wx.nje.cn/eduClient/zp/170908525778784228,点击"查 询结果"。

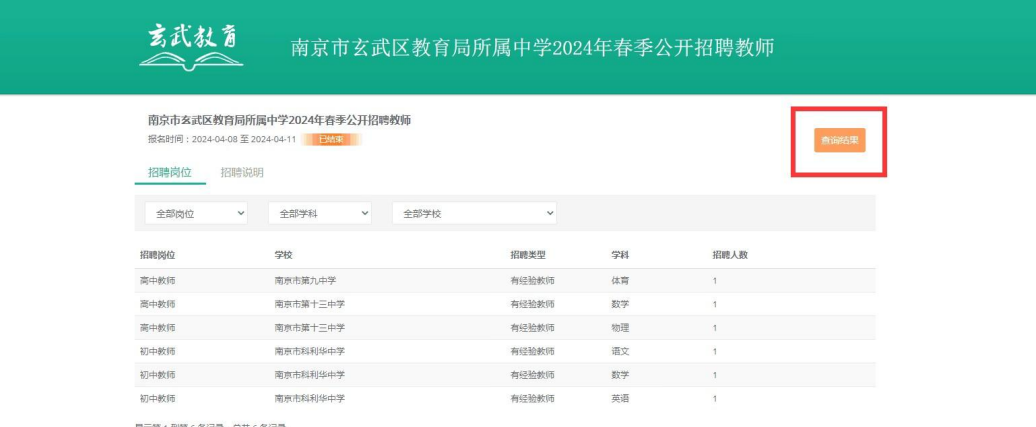

显示第 1 到第 6 条记录 , 总共 6 条记录

图 1:访问报名系统

2. 输入姓名、身份证号码后查询,如果通过初审,请点击打印准考证。如下图:

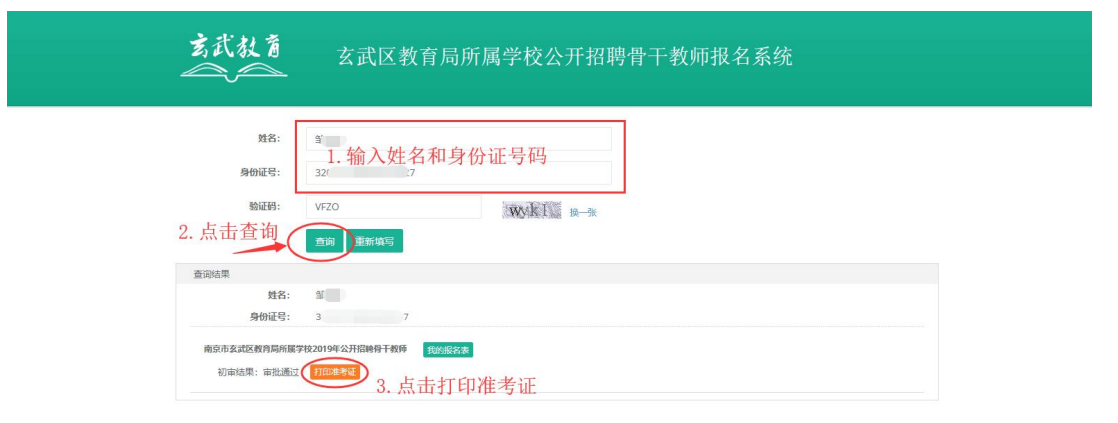

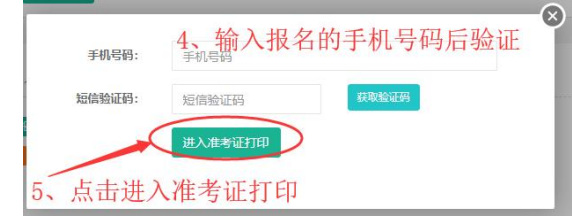

图 2:进入打印准考证界面

3. 打印准考证

玄武区教育局所属学校公开招聘骨干教师报名系统

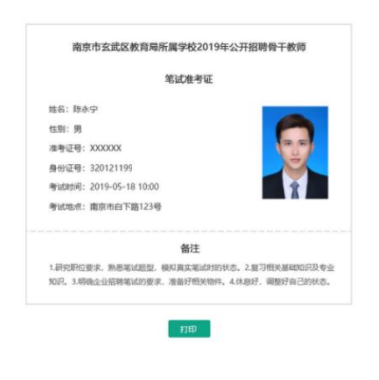

图 3:打印界面示例图

## 二、准考证打印注意事项

玄武教育

1.请在规定时间内自行打印准考证。

2. 请点击"在线打印准考证"按钮,系统会弹出新窗口,部分浏览器为打开新选项卡, 请在新窗口/新选项卡中完成打印。

3.请使用标准 A4 尺寸纸张纵向打印。

4.建议先使用浏览器的打印预览功能预览,如发现准考证内容显示不全,需将浏览器 页面设置窗口中的页眉页脚清空,将页边距上下左右参数设置为零。

5.姓名、照片、身份证号、考试地址等是否显示正确,打印是否清晰,黑白或彩色打 印都可以。

6.考生应根据准考证上的考点地址,提前熟悉路线及交通情况,以免影响考试。

7.准考证和身份证原件是进入考场的重要凭证,请携带妥善保管。

8.笔试当天进入笔试考试地点后查看具体考场。

9. 建议多打一份备用, 以防丢失, 影响考试心情及发挥。